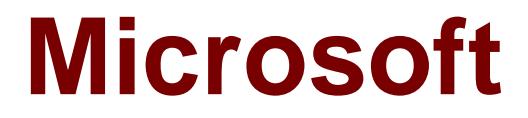

# **Exam 70-466**

## **Implementing Data Models and Reports with Microsoft SQL Server 2014**

**Version: Demo**

**[ Total Questions: 10 ]**

## **Topic break down**

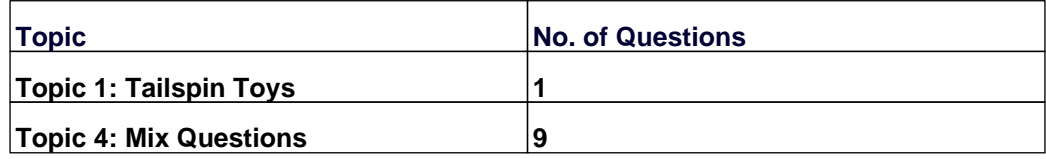

## **Topic 1, Tailspin Toys**

Tailspin Toys is a multinational company that manufactures toys. Tailspin Toys has offices in five regions worldwide. The company sells toys at various retail stores. The company also sells toys directly to consumers through a web site.

The company has the following departments:

- ✑ Sales
- ✑ Distribution
- ✑ Manufacturing

Each department has an office in each region.

The fiscal calendar of Tailspin Toys runs from June to May. The network contains a server farm that has Microsoft SharePoint Server 2013 installed.

## **Existing Environment**

## **Current Database Environment**

Each department uses SharePoint team sites for internal collaboration.

All manufacturing information is stored in a relational database named Manufacturing. All sales information is stored in a relational database named Sales.

Tailspin Toys deploys SQL Server Analysis Services (SSAS) and configures SSAS to use tabular models. SSAS will be used for all sales reports.

Tailspin Toys deploys a SQL Server Reporting Services (SSRS) instance in SharePoint mode.

### **Sales Database**

A database named Sales contains two tables named FactSales and DimProduct. FactSales contains the following columns:

- ✑ SalesID
- ✑ Total Due
- ✑ OrderDate

DimProduct contains the following columns:

- ✑ ProductID
- ✑ ProductName
- ✑ ProductCategory
- ✑ ProductSubcategory

The Sales database contains information about the products. Most of the products have a category and a subcategory. Certain products only have a category.

A sample from DimProduct is shown in the following table.

### Microsoft 70-466 : Practice Test

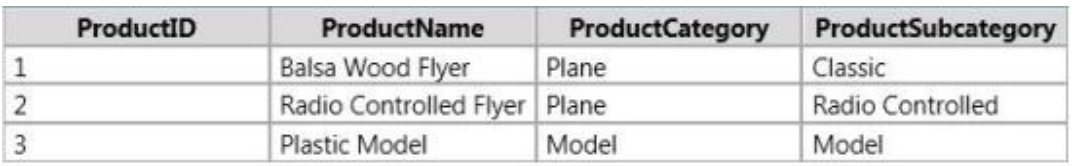

## **Requirements**

### **Security Requirements**

Tailspin Toys identifies the following security requirement:

- $\mathscr A$  Sales department users must be allowed to view the sales transactions from their region only.
- $\mathscr A$  Sales department users must be able to view the contents of the manufacturing reports.
- $\mathscr A$  Manufacturing department users must be able to create new manufacturing reports.
- $\mathscr{D}$  Third-party and custom solutions must NOT be deployed to the reporting server.
- $\mathscr A$  Sales department users must NOT be able to create new manufacturing reports.

## **Planned Reporting Implementation**

The manufacturing department plans to use the SSRS instance for its reports. The manufacturing department also plans to make its reports accessible from SharePoint. All manufacturing reports will use an existing database named Manufacturing.

### **Reporting Requirements**

Tailspin Toys identifies the following reporting requirements:

- $\mathscr A$  All reports must contain the company logo and a header that contains the date and the time that the report was executed.
- $\mathscr A$  All reports must be created by using the SQL Server Data Tools.

## **Manufacturing report**

You plan to create a report named ManufacturingIssues.rdl. The report has the following requirements:

- $\mathscr A$  Manufacturing department managers must be able to view product issues by product type, manufacturing plant location, and error type.
- $\mathscr{D}$  The manufacturing department managers must be able to change views by choosing options from drop-down lists.

### **Sales reports**

You plan to create a sales report named RegionalSales.rdl. The report has the following requirements:

- $\mathscr A$  Users must be able to view the report by using a web browser. By default, subcategories and product details must be hidden when using the browser.
- $\mathscr A$  Users must be able to subscribe to receive the report by email. The report must be sent by email as a PDF attachment.

You plan to create a quarterly sales report named QuarterSales.rdl. The report must

display sales data by fiscal quarter.

## **Technical Requirements**

Tailspin Toys identifies the following technical requirements:

- $\mathbb Z$  Products in the DimProduct table that do NOT have a subcategory must use the category value as the subcategory value.
- $\mathscr{D}$  SSRS must NOT connect to databases more frequently than once every 30 minutes.
- $\mathbb Z$  Sales department users must be able to use Microsoft Excel to browse tabular data.

## **Question No : 1 - (Topic 1)**

After you deploy the RegionalSales report, you attempt to configure the subscriptions.

You discover that the subscription creation screen does not display the option to deliver the report by email.

You need to ensure that subscriptions can be delivered by using email.

What should you do?

**A.** Modify the Rsmgrpolicy.config file.

**B.** From Central Administration, modify the SMTP settings of the SharePoint Server server farm.

**C.** Modify the Rssrvrpolicy.config file.

**D.** From Central Administration, modify the properties of the Reporting Service Application.

### **Answer: B**

## **Topic 4, Mix Questions**

## **Question No : 2 DRAG DROP - (Topic 4)**

You are developing a SQL Server Analysis Services (SSAS) cube.

You need to add a calculated member to the Customer dimension to evaluate the sum of values for France and Germany.

## Which expression should you use? (To answer, drag the appropriate expression to the answer area.)

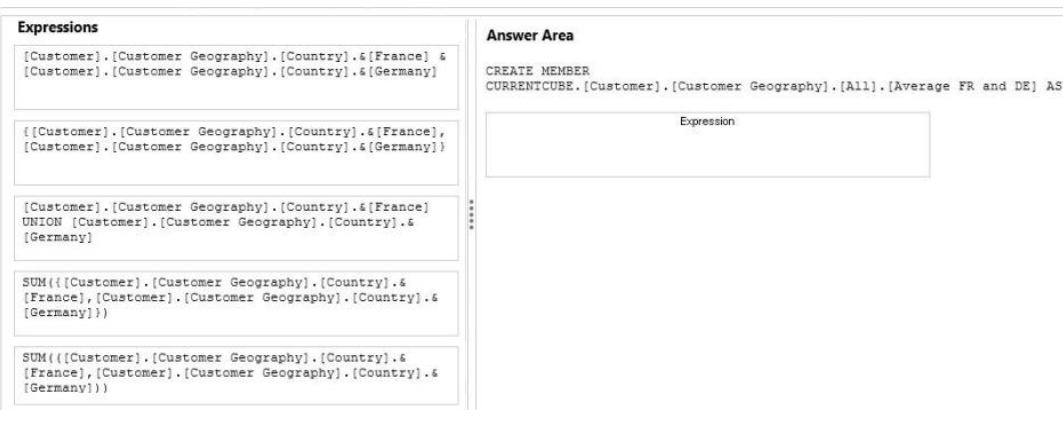

#### **Answer:**

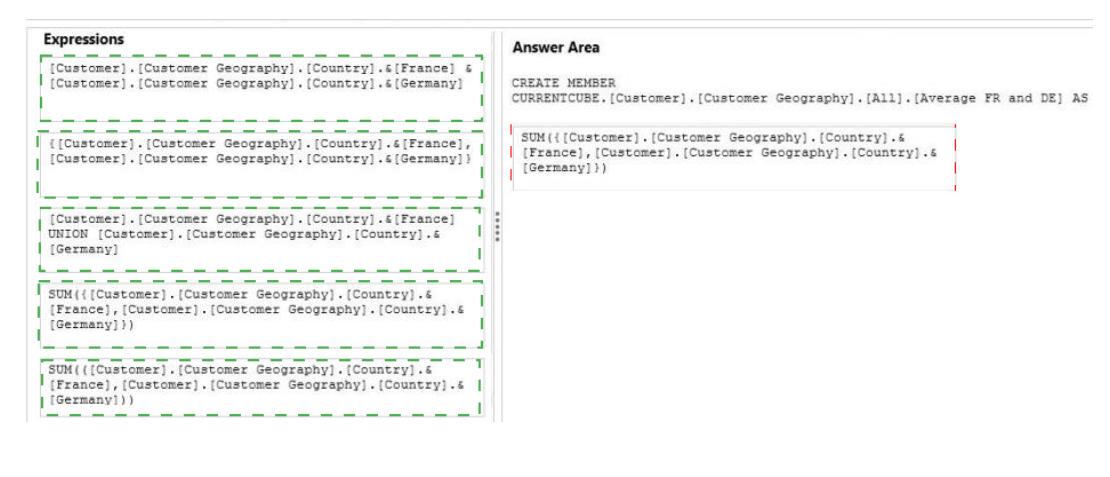

### **Question No : 3 - (Topic 4)**

You are developing a SQL Server Analysis Services (SSAS) tabular project. A model defines a measure named Profit and includes a table named Date. The table includes year, semester, quarter, month, and date columns. The Date column is of data type Date. The table contains a set of contiguous dates.

You need to create a measure to report on year-over-year growth of profit.

What should you do? (Each answer presents a complete solution. Choose all that apply.)

 $\Box$ **A** Define the following calculation. Year Over Year Profit Growth:=CALCULATE([Profit], DATEADD('Date'[Date], 1, YEAR))  $\square$ **B**. Define the following calculation. Year Over Year Profit Growth:=[Profit] - CALCULATE([Profit], PARALLELPERIOD('Date'[Date], -12, MONTH))

 $\Box$ C. Define the following calculation.

Year Over Year Profit Growth:=[Profit] - CALCULATE([Profit], SAMEPERIODLASTYEAR('Date'[Date]))

D. Use the Business Intelligence Wizard and then use the Define time intelligence enhancement.

**A.** Option A

**B.** Option B

**C.** Option C

**D.** Option D

**Answer: B,C,D**

#### **Question No : 4 - (Topic 4)**

You are developing a SQL Server Reporting Services (SSRS) sales summary report.

The report header consists of several images. Report users require PDF exports of the report with no bulky images of the report header.

You need to ensure that the header of the report is hidden when a user exports the report to PDF format.

What should you do? (More than one answer choice may achieve the goal. Select the BEST answer.)

**A.** Set the Hidden property of the report header to (Globals!RenderFormat.Name = "PDF"). **B.** Set the Hidden property of the report header to (Globals!RenderFormat.IsInteractive = False).

**C.** Set the Hidden property of the report header to FALSE.

**D.** Set the Hidden property of the report header to TRUE.

**Answer: A**

**Question No : 5 - (Topic 4)**

You are designing a SQL Server Reporting Services (SSRS) report based on a SQL Server Analysis Services (SSAS) cube. The cube is used to measure sales growth by salesperson.

The cube contains a Key Performance Indicator (KPI) to show if a salesperson's sales are off target slightly off target, or on target.

You need to add a report item that visually displays the KPI status value as a red, yellow, or green flag.

Which report item should you add?

- **A.** An Indicator
- **B.** A Gauge that uses the Radial type
- **C.** A Gauge that uses the Linear type
- **D.** A Sparkline
- **E.** A Data Bar

**Answer: A**

## **Question No : 6 - (Topic 4)**

You are managing a SQL Server Analysis Services (SSAS) tabular database.

The database must meet the following requirements:

- $\mathscr I$  The processing must load data into partitions or tables.
- $\mathscr{D}$  The processing must not rebuild hierarchies or relationships.
- $\mathscr{D}$  The processing must not recalculate calculated columns.

You need to implement a processing strategy for the database to meet the requirements.

Which processing mode should you use?

- **A.** Process Clear
- **B.** Process Data
- **C.** Process Add
- **D.** Process Full
- **E.** Process Default

#### **Answer: C**

#### **Question No : 7 - (Topic 4)**

You are developing a SQL Server Analysis Services (SSAS) cube. The cube contains several dimensions, a local measure group, and a linked measure group. Both measure groups use MOLAP partitions.

You need to write-enable one of the linked measure group partitions to support Microsoft Excel 2010 PivotTable What-If Analysis.

What should you do before the partition can be write-enabled?

- **A.** Set the Type property of the partition's measure group to Forecast.
- **B.** Implement the linked measure group as a local measure group.
- **C.** Implement the local measure group as a linked measure group.
- **D.** Set the StorageMode property of the linked measure group to Rolap.

#### **Answer: B**

### **Question No : 8 - (Topic 4)**

You are designing a SQL Server Reporting Services (SSRS) report based on a SQL Server Analysis Services (SSASJ cube.

The cube contains a Key Performance Indicator (KPI) to show if a salesperson's sales are off target slightly off target, or on target.

You need to add a report item that visually displays the KPI status value as a red, yellow, or green circle.

Which report item should you add?

- **A.** Linear Gauge
- **B.** Indicator
- **C.** Data Bar
- **D.** Radial Gauge

## **Answer: B**

**Question No : 9 DRAG DROP - (Topic 4)**

You are developing a SQL Server Analysis Services (SSAS) cube.

You need to reuse a Revenue measure group from a different database.

In SQL Server Data Tools (SSDT), which three actions should you perform in sequence? (To answer, move the appropriate actions from the list of actions to the answer area and arrange them in the correct order.)

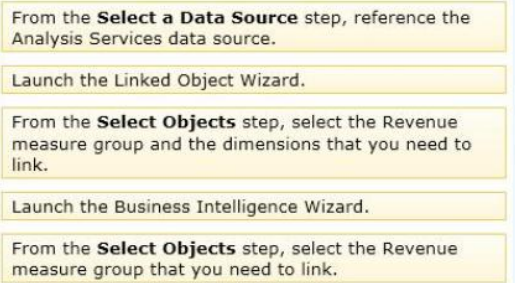

### **Answer:**

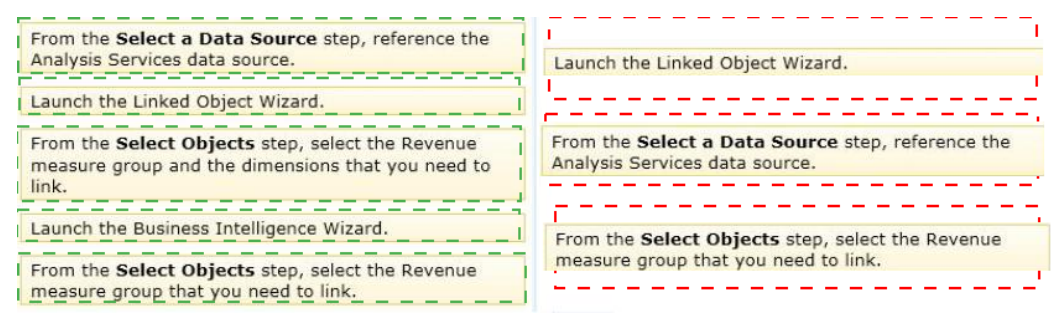

## **Explanation:**

Box 1:

Launch the Linked Object Wizard.

#### Box 2:

From the Select a Data Source step, reference the Analysis Services data source.

## Box 3:

From the Select Objects step, select the Revenue measure group that you need to link.

## Note:

\* you can use the Linked Object Wizard to add a measure group from another database

\* You can use the Linked Object Wizard to either link to or import cubes, dimensions, measure groups, calculations, and Key Performance Indicators (KPIs). You can link to or import these items from another database on the same server or from a database on a remote server

\* The Linked Object Wizard guides you through the following steps:

Selecting the Analysis Services data source from which to link or import objects.

Selecting the objects from which to link or import.

Saving the changes.

Create or modify a linked measureUse SQL Server Data Tools to create a linked measure group.

- $\mathscr A$  Finalize any modifications to the original measure group now, in the source cube, so that you don't have to recreate the linked measure groups later in subsequent cubes. You can rename a linked object, but you cannot change any other properties.
- $\mathscr A$  In Solution Explorer, double-click the cube to which you are adding the linked measure group. This step opens the cube in Cube Designer.
- $\mathscr A$  In Cube Designer, in either the Measures pane or Dimensions pane, right-click anywhere in either pane, then select New Linked Object. This starts the Linked Object Wizard.
- $\mathscr A$  On the first page, specify the data source. This step establishes the location of the original measure group. The default is the current cube in the current database, but you can also choose a different Analysis Services database.
- $\mathscr A$  On the next page, choose the measure group or dimension you want to link. Dimensions and Cube objects, such as measure groups, are listed separately. Only those objects not already present in the current cube are available.
- $\mathscr A$  Click Finish to create the linked object. Linked objects appear in the Measures and Dimensions pane, indicated by the link icon.

Ref: http://msdn.microsoft.com/en-us/library/ms174899(v=sql.110).aspx

**Question No : 10 - (Topic 4)**

You are developing a multidimensional project that includes a dimension named Organization.

The dimension is based on the DimOrganization table in the data warehouse.

The following diagram illustrates the table design.

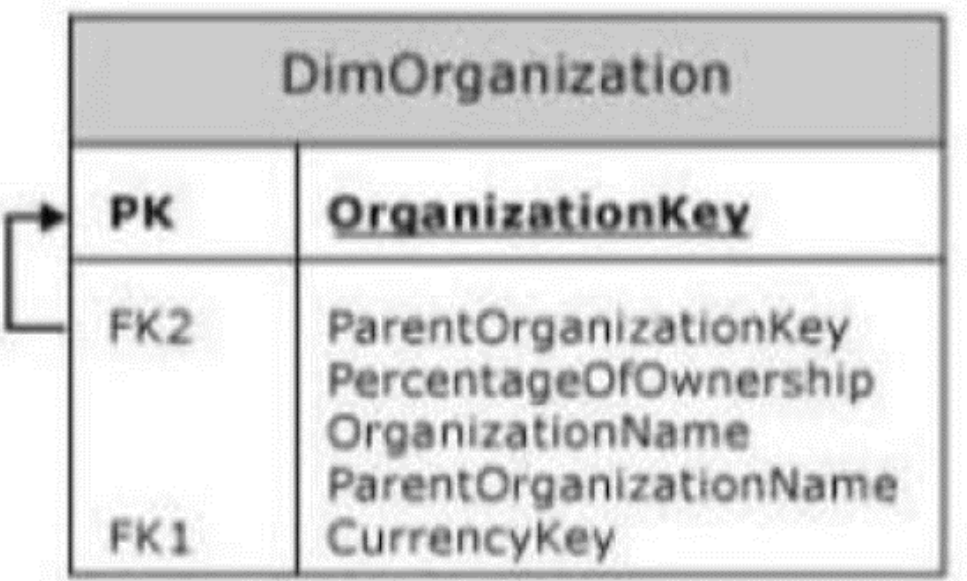

The Organization dimension includes a parent-child hierarchy named Organizations.

The dimension includes the following dimension attributes:

Organization, which is a key attribute

Organizations, which defines the parent-child hierarchy

Currency Code, which is a regular attribute

When users browse the dimension, three hierarchies are visible to them.

You need to ensure that the Organization hierarchy is not visible to users.

What should you do?

**A.** Set the AttributeHierarchyDisplayFolder property to Null for the Organization attribute.

- **B.** Delete the Organization attribute.
- **C.** Set the AttributeHierarchyEnabled property to False for the Organization attribute.
- **D.** Set the AttributeHierarchyVisible property to False for the Organization attribute.

## **Answer: D**

## **Explanation:**

The DimensionAttribute.AttributeHierarchyVisible Property gets or sets whether the attribute hierarchy is visible to client applications.

References: https://msdn.microsoft.com/en-us/library/

microsoft.analysisservices.dimensionattribute.attributehierarchyvisible.aspx